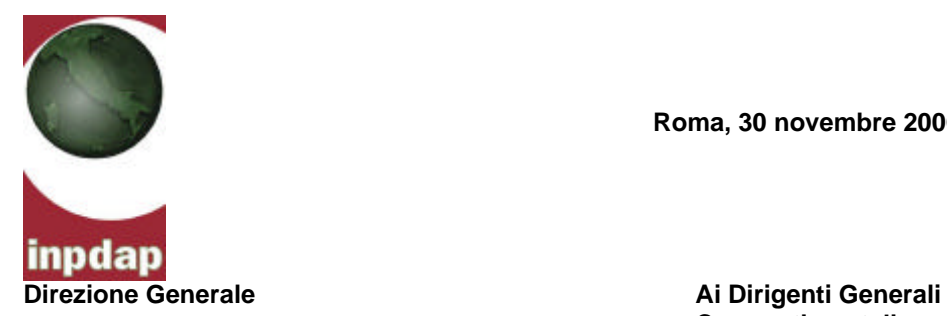

**Roma, 30 novembre 2006**

**Compartimentali**

**Ai Dirigenti delle Strutture Periferiche**

**Ai Responsabili URP**

**Agli incaricati per la Comunicazione delle Direzioni Compartimentali**

e, p.c. **Ai Dirigenti Generali Centrali**

**Ai Dirigenti degli Uffici Centrali**

**LORO SEDI** 

**Circolare n. 24**

**Oggetto:** gestione delle comunicazioni dell'utente: *reclamo, suggerimento, segnalazione.* 

# **Premessa**

Il D.P.C.M. 21/12/1995, nel delineare lo schema generale di riferimento per la predisposizione delle "Carte dei servizi pubblici del settore previdenziale e assistenziale", ha stabilito che la parte seconda di detti documenti debba contenere, nell'ambito degli "strumenti di tutela del cittadino-cliente-utente" le linee guida per la realizzazione della procedura di reclamo. In base a tale previsione le Carte dei Servizi Inpdap hanno stabilito

la possibilità per l'utente di presentare un reclamo verbale o scritto utilizzando una specifica procedura gestita dall'URP  $(^1)$ .

Il reclamo tuttavia, non pare sinora aver assolto appieno alla duplice funzione di strumento di ascolto dell'utente insoddisfatto e di indicazione per l'Istituto ai fini del miglioramento dei propri servizi in ragione, soprattutto, della carenza di una *tracciatura* che ne consentisse il costante monitoraggio.

#### **Gli strumenti**

Secondo la comune accezione, il **reclamo** si sostanzia in una protesta, una lamentela, ed è uno strumento attraverso il quale si rivendica un diritto, si segnala un torto subito o l'irregolarità di un servizio. In altri termini, il reclamo esprime la personale insoddisfazione dell'utente in relazione alle proprie aspettative.

Oltre al reclamo, la procedura Inpdap contempla anche il **suggerimento**: con tale termine si intende la comunicazione con la quale l'utente propone una soluzione, valutabile anche sul piano operativo, per il miglioramento del servizio. L'obiettivo è quello di arricchire il rapporto con l'utenza, introducendo un ulteriore strumento per la soddisfazione dell'utente.

Accanto al suggerimento, è previsto anche il monitoraggio delle **segnalazioni,** che possono indicare una insoddisfazione dell'utente. La segnalazione, tuttavia non necessita né di dati identificativi dell'interessato né di sottoscrizione. Pertanto, un reclamo non accompagnato dall'indicazione dei dati anagrafici dell'utente, verrà in tutti i casi considerato come semplice segnalazione.

#### **La modulistica**

In considerazione dei numerosi punti di contatto fra gli strumenti sopra descritti, è stato adottato per essi un *modulo unico* (modulo di reclamo/suggerimento, che si allega).

Le finalità di tale unificazione possono così sintetizzarsi:

- ? evitare la possibilità che la presenza di più moduli ingeneri confusione nell'utenza;
- ? la contestuale presenza di più strumenti di dialogo con l'amministrazione induce un'ulteriore riflessione da parte dell'utente sulla reale *natura* della propria iniziativa;

 1 L'URP deve rispondere entro 30 giorni dalla presentazione del reclamo e comunque, entro 15 giorni, deve informare l'utente sullo stato degli accertamenti. Cfr. Carta dei Servizi Inpdap– edizione 2002 – pag.20.

- ? consentire la redazione di un unico modulo allorché il contenuto della comunicazione assuma aspetti riconducibili a più fattispecie (reclamo + suggerimento);
- ? evitare possibili dispersioni di dati che l'Istituto considera, in ogni caso, importanti.

# **Obiettivi della procedura**

La *Procedura per la gestione delle comunicazioni dell'utente: reclamo, segnalazione, suggerimento* persegue sul piano generale l'obiettivo di dare concreta attuazione alla Carta dei Servizi e alle scelte strategiche dell'Istituto che contemplano la valorizzazione del rapporto con l'utenza. Sul piano operativo tali obiettivi si sostanziano nelle seguenti attività:

- organizzazione del flusso generato dalla presentazione di una comunicazione;
- valorizzazione anche delle comunicazioni di contenuto positivo (suggerimenti);
- analisi del contenuto;
- registrazione dei dati rilevanti;
- elaborazioni statistiche;
- gestione del *feed-back.*

Ne consegue, sul piano degli effetti che la procedura mira a produrre:

- a) l'arricchimento del rapporto con gli utenti
	- rilevando il disservizio
	- attivando gli uffici in funzione della soluzione del problema
	- riducendo il contenzioso amministrativo e giudiziale
- b) il monitoraggio e l'autovalutazione dell'efficienza dell'attività e della qualità del servizio;
- c) l'adozione dei correttivi necessari;
- d) l'orientamento delle scelte operative dell'Istituto;
- e) il miglioramento del servizio e dell'immagine dell'Istituto sul territorio.

## **Soggetti coinvolti nell'applicazione della procedura**

La procedura per la gestione delle comunicazioni dell'utente si caratterizza per la sua natura trasversale rispetto alla struttura organizzativa degli Uffici. Per questo è necessario garantire un'adeguata integrazione tra l'attività di ricezione delle comunicazioni (*front office*) e quella del trattamento delle medesime (*back office*).

L'iter procedurale si sviluppa, come chiaramente delineato nel modulo, con il coinvolgimento dei diversi settori operativi. Il modulo, infatti, è stato progettato come

documento *unico* sul quale interagiscono tutti i soggetti coinvolti nella procedura in modo che sia possibile individuare i responsabili di ogni singola fase e le azioni da questi via via effettuate.

L'Urp, ai sensi dell'articolo 8, lett.b) della legge n.150/2000, ha il compito di promuovere e coordinare il flusso comunicativo, nonché gestire la procedura anche per i profili che attengono all'utilizzo dell'applicativo informatico: registrazione, elaborazione e valutazione dei dati per l'analisi del *feed-back*.

Tutti gli operatori, non solo coloro che sono a contatto con il pubblico, devono comunque conoscere la procedura amministrativa per applicarla correttamente per la parte/fase che specificamente li riguarda.

# **Strumenti operativi**

Per la gestione delle comunicazioni dell'utente sono stati predisposti i seguenti strumenti:

- **a.** Modulo reclamo–suggerimento: con il quale l'utente può far pervenire una comunicazione all'Istituto ( è disponibile in lingua italiana o tedesca ).
- **b.** Manuale della procedura amministrativa: contiene ogni informazione utile in merito agli obiettivi, alle tipologie di comunicazione, alle modalità di gestione della procedura amministrativa (iter, tempi e competenze).
- **c.** Programma informatico: per gestire il flusso generato dalla comunicazione dell'utente che permette la registrazione dei dati, il controllo dello stato della procedura, l'archiviazione, l'elaborazione di report con molteplici criteri di filtro.
- **d.** Manuale della procedura informatica: contiene ogni informazione necessaria per l'utilizzo del programma informatico.

Il modulo e i manuali (a, b, d), allegati alla presente circolare, sono disponibili anche sul sito Intranet. Il software (c), invece, verrà distribuito tramite posta ordinaria.

### **Tempi e modalità per l'implementazione della procedura**

## *Prima fase – livello compartimentale*

I Dirigenti Generali delle Direzioni Compartimentali, in collaborazione con gli incaricati per la Comunicazione e con la Direzione Centrale Comunicazione, promuoveranno l'applicazione della procedura nel corso di appositi incontri che si terranno sull'argomento. Agli incontri parteciperanno i responsabili Urp, cui sono affidati i compiti di promuovere e coordinare il flusso comunicativo e gestire la procedura.

## *Seconda fase – livello locale*

Il personale delle Sedi Provinciali/Territoriali dovrà poter conoscere i valori di riferimento e le modalità di applicazione della nuova procedura. A tal fine ciascun Dirigente organizzerà incontri auto-formativi nell'ambito della Sede Provinciale o Territoriale.

Conclusa la fase informativa, i Dirigenti delle Sedi adotteranno ogni opportuno provvedimento organizzativo per rendere operativa la procedura.

*Terza fase – verifica*

La procedura viene resa operativa presso ogni struttura con effetto immediato, fatti salvi i tempi necessari per l'acquisizione delle conoscenze utili alla sua corretta applicazione.

Entro il mese di gennaio 2007 dovranno essere forniti i primi report.

IL DIRETTORE GENERALE (Dr. Luigi Marchione) *f.to Luigi Marchione*

All. n. 2:

- Modulo unico per reclamo/suggerimento
- Guida alla procedura amministrativa e informatica

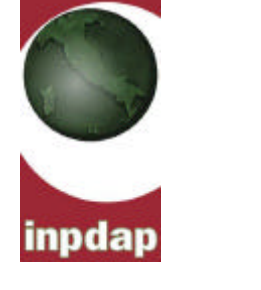

**Direzione Centrale Comunicazione Formattato**

# **GESTIONE DELLE COMUNICAZIONI DELL'UTENTE**

# *- reclamo, segnalazione, suggerimento -*

**Guida alla procedura amministrativa e informatica**

**Roma, settembre 2006**

# **INDICE**

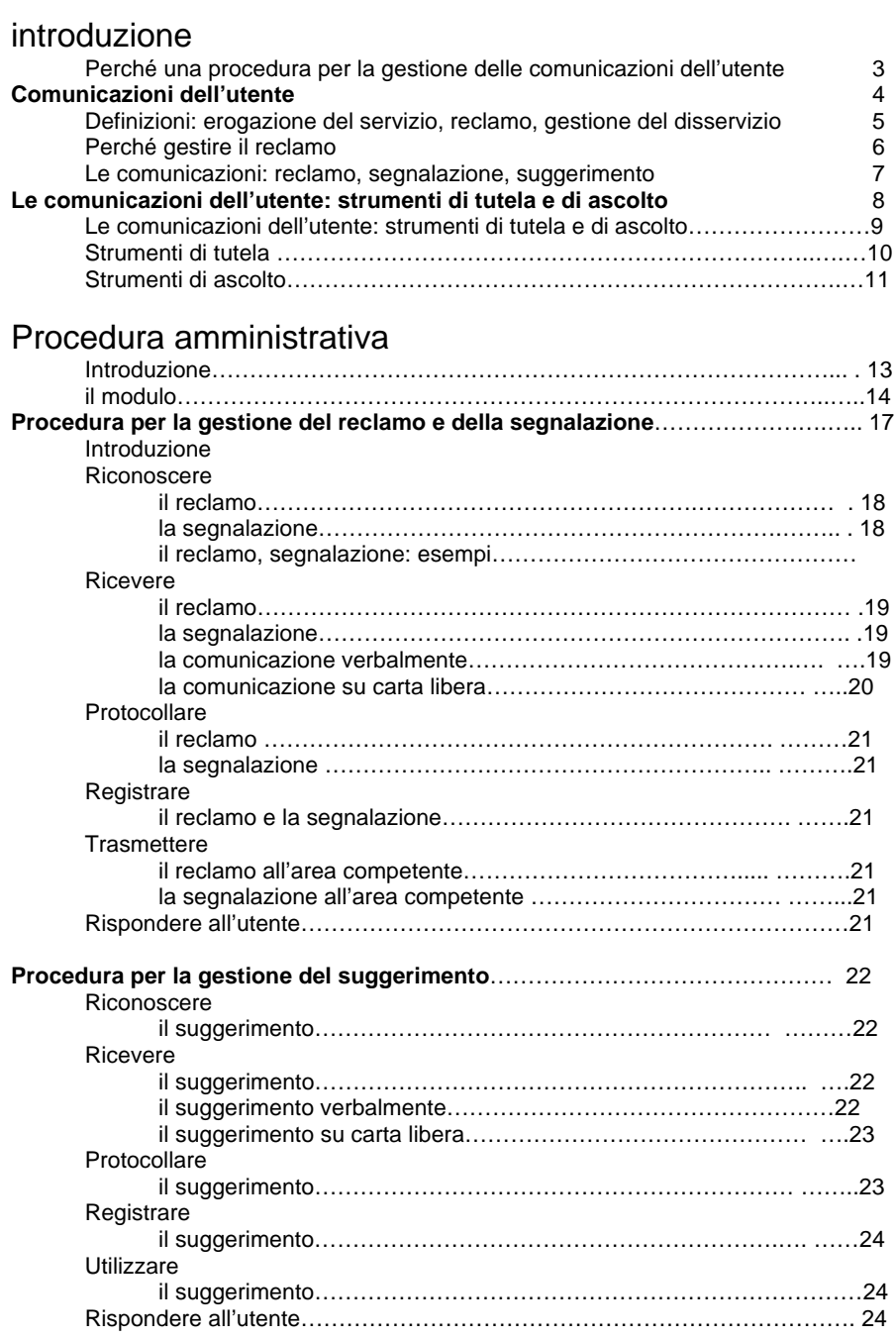

# Procedura informatica

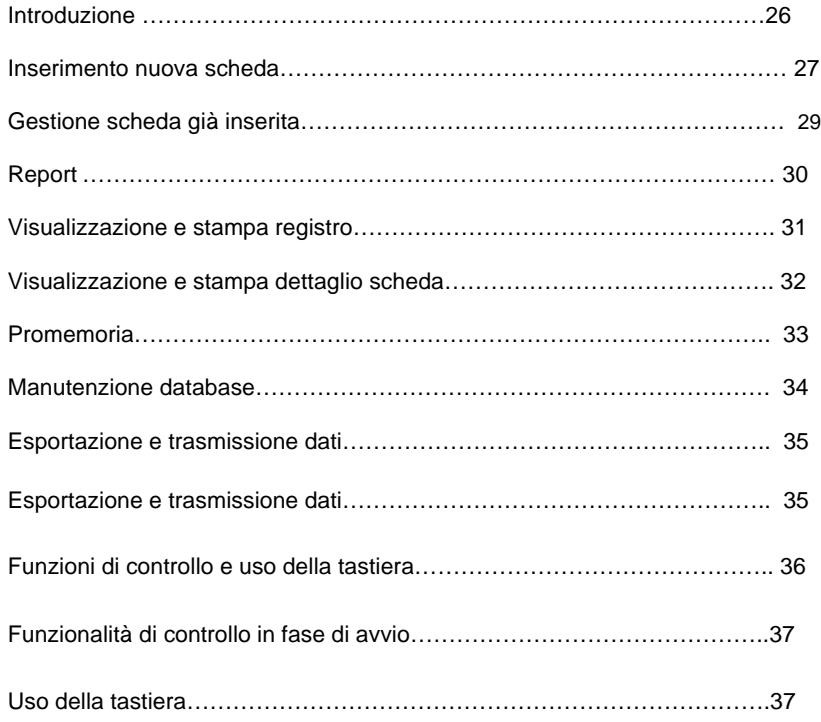

# Introduzione

#### *Perché una procedura per la gestione delle comunicazioni dell'utente*

La Carta dei Servizi, adottata dall'INPDAP in attuazione della Direttiva del Presidente del Consiglio dei Ministri del 27 gennaio 1994 il DPCM 21.12.1995<sup>1</sup>, ha modificato radicalmente il rapporto tra l'Istituto e gli utenti che, da fruitori passivi dei servizi, diventano protagonisti attivi nella gestione delle attività connesse all'esercizio del servizio pubblico

La Carta dei Servizi rappresenta per l'INPDAP "*il punto d'arrivo di un percorso di rinnovamento volto ad adeguare le proprie funzioni istituzionali alla realtà sociale in evoluzione per giungere a una amministrazione più leggera, più vicina al cittadino e protagonista autorevole nel panorama previdenziale. Da questo punto di vista la Carta dei Servizi costituisce uno strumento essenziale per consentire un processo continuo di analisi e miglioramento della qualità del servizio, per controllare il raggiungimento degli obiettivi prefissati e, infine, uno strumento di confronto e miglioramento del rapporto con i cittadini".*

La Carta dei Servizi, quindi, è uno strumento di:

- ? conoscenza
- $\mathscr Z$  partecipazione
- $\mathscr{\mathscr{A}}$  tutela

Attualmente la Carta dei Servizi dell'INPDAP prevede la possibilità per l'utente di presentare un reclamo nel caso in cui abbia a lamentarsi di un provvedimento adottato dall'amministrazione.

Il reclamo informale è verbale. Il reclamo formale, invece, va presentato per iscritto dall'interessato o da un suo rappresentante (direttamente, per fax, per posta ordinaria o elettronica), utilizzando il modulo distribuito presso l'URP o sul sito internet.

La procedura è gestita dall'URP che comunica la risposta entro 30 giorni dalla presentazione del reclamo e comunque, entro 15 giorni, informa l'utente sullo stato degli accertamenti<sup>2</sup>.

In attuazione della Carta dei Servizi è stata elaborata un'articolata procedura per la gestione dei reclami e delle altre comunicazioni dell'utente per dare seguito alla scelta strategica dell'Istituto che vuole rinnovare il rapporto con l'utente, misurare la qualità del servizio e adottare i correttivi necessari affinché l'attività istituzionale sia adeguata alle esigenze delle nuove realtà sociali e lavorative.

La procedura di gestione dei reclami nasce dalla riflessione sulla qualità dei servizi e sul rapporto tra l'INPDAP e l'utenza (iscritti, pensionati, amministrazioni).

L'INPDAP opera in regime di "monopolio" in quanto eroga prestazioni e servizi in via esclusiva. L'utente, quindi, non è un cliente: se è insoddisfatto non può scegliere un fornitore diverso.

Da ciò deriva l'obbligo etico per l'INPDAP di prestare un'attenzione particolare alla qualità dei servizi ed alle esigenze degli utenti.

pag.20 della Carta dei Servizi edizione 2002

<sup>1</sup> Con tale DPCM sono statI dettati i principi genrali di riferimento cui deve essere uniformata l'erogazione dei servizi pubblici previdenzi e assistenziali.<br><sup>2</sup> nog 20 dell

Le comunicazioni dell'utente

*Definizioni: erogazione del servizio, reclamo, gestione del disservizio*

È necessario innanzitutto definire i concetti di servizio e disservizio per comprendere le motivazioni che inducono l'utente a presentare un reclamo.

Il **servizio** può essere definito come *l'attività dalla quale il fruitore ottiene un insieme di benefici.* Ogni qual volta vengano a mancare questi benefici il servizio si trasforma in **disservizio**.

Un'organizzazione che voglia operare secondo criteri di qualità deve attivarsi **non solo** per erogare il servizio, **ma anche** per prevedere ed imparare a gestire il disservizio.

Nella realtà operativa si è constatato che, nelle situazioni di disservizio, è necessario che l'utente percepisca che l'organizzazione si sta adoperando per risolvere e/o ridurre la complessità dei problemi segnalati, al di là del fatto che dipendano o meno dall'organizzazione. Il fattore emotivo, infatti, è uno degli elementi determinanti la percezione del servizio da parte dell'utente: gli eventuali disservizi hanno un peso, a volte decisivo, che incide negativamente sulla qualità percepita del servizio.

L'utente insoddisfatto della prestazione di un servizio può reagire in due modi diversi ed estremi:

- $\epsilon$  tenere per sé l'insoddisfazione rinunciando a qualunque forma di protesta, in quanto vive un sentimento di sfiducia nel confronti dell'amministrazione;
- $\epsilon$  citare in giudizio il fornitore del servizio, laddove ne ricorrano i presupposti.

#### **Con la Carta dei Servizi è stata offerta all'utente una terza possibilità:**

? esprimere la propria insoddisfazione attraverso un **reclamo**.

Quindi, con il reclamo l'utente fornisce un *input* all'amministrazione che dovrà prendere atto del disservizio e gestirlo come risorsa positiva.

#### *Perché gestire il reclamo*

È importante far emergere le insoddisfazioni latenti. Spesso gli utenti, anche se insoddisfatti, non reclamano perché:

- è tuttora diffuso un senso di sfiducia nei confronti delle capacità di cambiamento e innovazione delle amministrazioni;

- di frequente gli utenti non sanno se sia possibile, e come, presentare un reclamo.

Gli obiettivi principali della gestione del reclamo, pertanto, sono:

- a) rinnovare il rapporto con gli utenti
	- rilevando il disservizio
	- attivando gli uffici in funzione della soluzione del problema
	- riducendo il contenzioso amministrativo e giudiziale
- b) monitorare e autovalutare l'efficienza dell'attività e la qualità del servizio
- c) adottare i correttivi necessari
- d) orientare le scelte organizzative dell'Istituto
- e) migliorare il servizio e l'immagine dell'Istituto sul territorio.

Si tratta di obiettivi strettamente collegati fra loro: ha senso dar voce all'insoddisfazione dell'utente se l'amministrazione ha la capacità di accogliere il reclamo come momento di crescita e ha la volontà di attivare un concreto e progressivo miglioramento delle azioni, nell'ottica di un rapporto collaborativo con gli utenti.

Si è constatato, infatti, che le Amministrazioni che hanno adottato procedure di gestione del reclamo senza apportare al proprio interno le modifiche conseguenti, hanno dovuto registrare due effetti negativi:

- ? sfiducia dell'utente verso uno strumento rivelatosi inefficace;
- ? perdita di credibilità.

L'attenzione dell'Istituto è rivolta non solo alla rimozione dell'eventuale disservizio, ma anche alla valorizzazione della capacità propositiva dei propri utenti che, attraverso i reclami, contribuiscono al miglioramento del servizio erogato.

La procedura per la gestione dei reclami deve, quindi, essere facilmente accessibile e ben pubblicizzata, altrimenti è inefficace.

#### *Le comunicazioni dell'utente: reclamo, segnalazione, suggerimento.*

La presente procedura è finalizzata non solo alla gestione dei reclami, ma anche alla valorizzazione delle comunicazioni di carattere positivo.

Pertanto, ai fini della presente procedura, le comunicazioni dell'utente sono riconducibili alle seguenti tipologie.

**Reclamo** Comunicazione con la quale l'utente protesta per un'ingiustizia, un torto subito, un'irregolarità nell'erogazione di un servizio.

Il reclamo è quindi teso ad esprimere la personale insoddisfazione dell'utente in relazione alle proprie aspettative. La sua fonte di disciplina è la Carta dei Servizi che costituisce un "contratto" con il quale l'Istituto si impegna con l'utente a rispettare specifici *standard* qualitativi dei servizi erogati. I "diritti" dell'utente, circa le modalità di erogazione delle prestazioni, si fondano su questo rapporto etico–contrattuale. Il reclamo rappresenta, quindi, lo strumento attraverso il quale l'utente tutela tale "diritto". L'utente che presenta un reclamo formale deve sottoscriverlo ed indicare i propri dati anagrafici. L'Istituto è tenuto a fornire una risposta. **Segnalazione** o *reclamo informale* Comunicazione generica e pacata con la quale l'utente lamenta una personale insoddisfazione in relazione alle proprie aspettative. Ai fini della presente procedura si definisce segnalazione il reclamo informale ossia la comunicazione non sottoscritta dall'utente o priva dei dati anagrafici. In questo caso l'Ufficio non è tenuto a fornire una risposta all'utente. In ogni caso, la segnalazione può essere utilizzata come strumento di ascolto (*citizen care*). **Suggerimento** Comunicazione con la quale l'utente propone una soluzione operativa per il miglioramento del servizio. Il suggerimento è uno strumento di dialogo che permette all'utente di fornire un contributo costruttivo alla gestione del servizio, volgendo in positivo l'uso tradizionale della *lamentela.* Non è previsto da una specifica norma ma è uno strumento di amministrazione condivisa e trova il suo fondamento nella *citizen care.*  L'utente che presenta un suggerimento non è tenuto alla sottoscrizione,

né all'indicazione dei propri dati anagrafici. Questi ultimi, se presenti, permetteranno all'Istituto di comunicare all'utente le iniziative adottate a seguito del suo suggerimento.

Le comunicazioni dell'utente : strumenti di tutela e di ascolto

# *Le Comunicazione dell'utente: strumenti di tutela e di ascolto*

Il reclamo, la segnalazione e il suggerimento sono tipologie di comunicazione che devono essere tenute concettualmente separate in considerazione della loro **funzione** e del **rapporto** che attraverso di esse si instaura tra l'Istituto e l'utente.

Vedremo, infatti, che ciascuna comunicazione assume:

- una funzione di tutela dell'utente

- o il grado di tutela che deriva da un reclamo è diverso dal grado di tutela che deriva da una segnalazione o da un suggerimento; ad un bisogno forte dell'utente corrisponde un dovere etico di intervento forte da parte dell'Istituto;alla diversa intensità del bisogno corrisponde anche una diversa intensità del *rapporto* che si crea con l'amministrazione.
- una funzione di ascolto per l'Istituto
	- o ogni comunicazione dell'utente, soprattutto la più negativa può, anzi *deve*, essere volta in positivo dall'Istituto in quanto rappresenta uno spunto di riflessione in vista del proprio miglioramento.

# *Strumenti di tutela*

Nell'ambito della funzione di tutela il reclamo va tenuto distinto dal ricorso amministrativo e dal ricorso giurisdizionale.

**ricorso** Si può presentare un ricorso quando la P.A. pone in essere un provvedimento illegittimo, ossia quando non rispetta una norma che disciplina la sua azione amministrativa. **Il ricorso ha per oggetto l'atto o il provvedimento amministrativo.** 

*Esempi: ritardo nell'adozione dell'atto o del provvedimento in quanto non sono stati rispettati i termini stabiliti dalla legge, violazione delle norme che disciplinano l'oggetto del provvedimento (pensioni, TFS…)*

I termini per ricorrere, le procedure, le autorità a cui il cittadino si deve rivolgere sono rigorosamente sanciti dalla legge.

La Pubblica Amministrazione (ricorso amministrativo) o il giudice (ricorso giurisdizionale) sono tenuti a fornire una risposta.

**Il ricorso è un atto formale, disciplinato specificamente dall'ordinamento giuridico** e non può essere sostituito o confuso con il reclamo.

**reclamo** Si può presentare un reclamo quando la Pubblica Amministrazione, pur nel rispetto delle norme che disciplinano la sua azione, pone in essere comportamenti contrari alle aspettative dell'utenza ossia genera disfunzioni dell'attività amministrativa.

**Il reclamo, pertanto, ha per oggetto non solo il procedimento amministrativo ma tutto ciò che concorre alla sua realizzazione (organizzazione, qualità, efficienza e quindi l'intero processo). In altre parole si reclama quando vengono disattesi gli standard di riferimento indicati nella Carta dei Servizi.**

**Il reclamo è quindi uno strumento che amplia la possibilità per l'utente di esprimere la propria insoddisfazione.**

*Esempi: ritardo nell'adozione del provvedimento nei limiti in cui il ritardo non sia tale da superare i termini legali, cattiva informazione del cittadino senza violare il diritto di accesso, adozione di atti legittimi ma di difficile comprensione che ingenerano malintesi nel destinatario.*

Il reclamo **è un atto giuridicamente informale** in quanto il soggetto può proporlo e la P.A. può valutarlo nei modi ritenuti più opportuni.

Non sussiste alcun obbligo giuridico per la P.A. di rispondere né un diritto (giuridicamente tutelato) per l'utente di ricevere riscontro.

Infatti, la P.A. che non dà riscontro al reclamo nei termini previsti non è sanzionabile: l'utente non ha strumenti giuridici per pretendere una risposta al reclamo perché la P.A. ha solo il **dovere etico** di rispondere e, comunque, un **dovere d'ufficio** di intervenire per migliorare il proprio operato.

Questo dovere etico può essere rafforzato dalla stessa P.A. con la previsione, nella propria Carta dei Servizi, di un indennizzo che ha solo una funzione di ristoro ma non di risarcimento in senso tecnico.

L'INPDAP nella propria Carta dei Servizi non ha, al momento, previsto alcun indennizzo per il caso di mancato riscontro ad un reclamo.

Comunque, se ricorrono i presupposti di legge, l'utente può sempre presentare un ricorso.

La carenza di una tutela giuridica è un elemento che distingue il reclamo dal ricorso.

# *Strumenti di ascolto*

Le comunicazioni dell'utente devono essere considerate soprattutto come strumenti di ascolto in funzione della realizzazione dell'amministrazione condivisa e del miglioramento del servizio reso.

Nell'ambito di tale funzione, il reclamo e la segnalazione vanno distinti dal suggerimento:

**Reclamo e Segnalazione** Nascono da un sentimento negativo dell'utente. La P.A. può utilizzarli come strumenti di ascolto per monitorare la qualità del servizio offerto.

#### **Suggerimento** Nasce da un sentimento positivo dell'utente, più che da un suo bisogno di tutela; ha contenuto positivo e propositivo; è uno strumento di dialogo attraverso il quale la P.A. si rende disponibile alla gestione condivisa della propria azione. Può avere ad oggetto aspetti generali inerenti l'organizzazione e non necessariamente personali.

**In conclusione** il reclamo, la segnalazione, il suggerimento sono strumenti di ascolto e non solo di tutela dell'utenza in quanto servono a monitorare la qualità del servizio attraverso il *feed back* fornito dall'utente che, nel caso di segnalazione o suggerimento può anche rimanere anonimo.

# Procedura amministrativa

# *Introduzione*

L'utente che voglia reclamare, segnalare o suggerire può utilizzare il modulo predisposto dall'Istituto, disponibile in formato:

- ? cartaceo, presso l'URP;
- ? elettronico, sul sito internet intranet dell'INPDAP alla voce *Modulistica.*

Nel caso in cui l'utente non utilizzi il modulo, sarà cura dell'URP ricondurre la comunicazione nell'ambito della procedura stabilita, secondo le modalità più avanti spiegate.

## *il modulo*

Il modulo è stato progettato come documento unico sul quale interagiscono tutti i soggetti coinvolti nella procedura.

Il modulo, quindi, è stato realizzato in maniera che :

- 1. l'utente sia in grado di compilarlo senza l'assistenza di un operatore;
- 2. sia immediatamente visibile l'iter che si attiverà con la presentazione della comunicazione: dalla ricezione alla risoluzione del problema;
- 3. sia possibile individuare i responsabili di ogni singola fase e le azioni da questi via via effettuate;
- 4. siano chiare le parti di competenza dell'utente e quelle dell'Istituto;
- 5. l'utente sia sicuro che la propria comunicazione verrà presa in considerazione.

Il modulo può essere utilizzato per tutte le comunicazioni dell'utente: **reclamo, segnalazione, suggerimento**.

Lo scopo è quello di fornire uno strumento unico di colloquio con l'Istituto: l'utente potrà manifestare la propria percezione sulla qualità dei servizi in negativo (reclamo, segnalazione) ed in positivo (suggerimento).

Nonostante il modulo sia unico, è necessario ribadire che il reclamo, la segnalazione ed il suggerimento sono strumenti di comunicazione diversi che attivano procedure diverse.

Tutti gli operatori, non solo il personale a contatto con il pubblico, devono conoscere le procedure per poterle gestire correttamente nelle fasi che specificamente li riguardano.

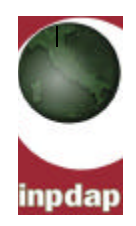

**PROTOCOLLO** generale della Sede

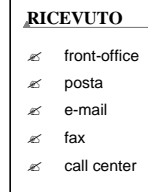

**Formattato**

**Ufficio Relazioni con Il Pubblico** 

**SEDE DI …………………..………**

**RECLAMO - SUGGERIMENTO**

*Gentile Signora / Signore,*

*come previsto dalla Carta dei Servizi del nostro Istituto, nel caso in cui lo ritenesse opportuno, può presentare un reclamo a cui verrà data risposta scritta entro 30 giorni. La informiamo che la presentazione del reclamo non sostituisce il ricorso amministrativo e giurisdizionale.*

*La invitiamo ad utilizzare questo modulo anche nel caso voglia suggerire miglioramenti dei nostri servizi. Il suo suggerimento sarà per noi di prezioso aiuto, La ringraziamo per la collaborazione.*

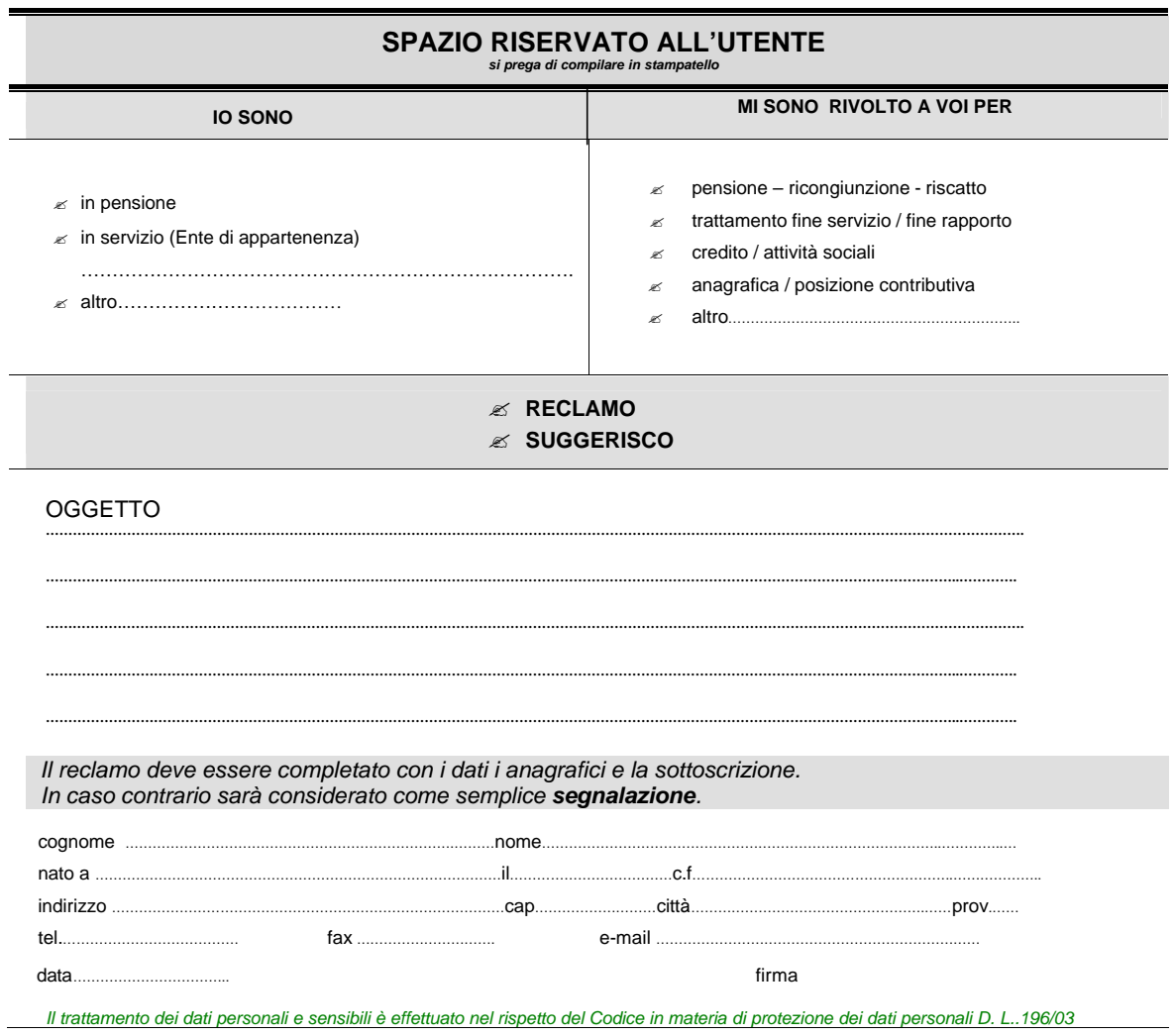

16

# **SPAZIO RISERVATO ALL'I.N.P.D.A.P**.

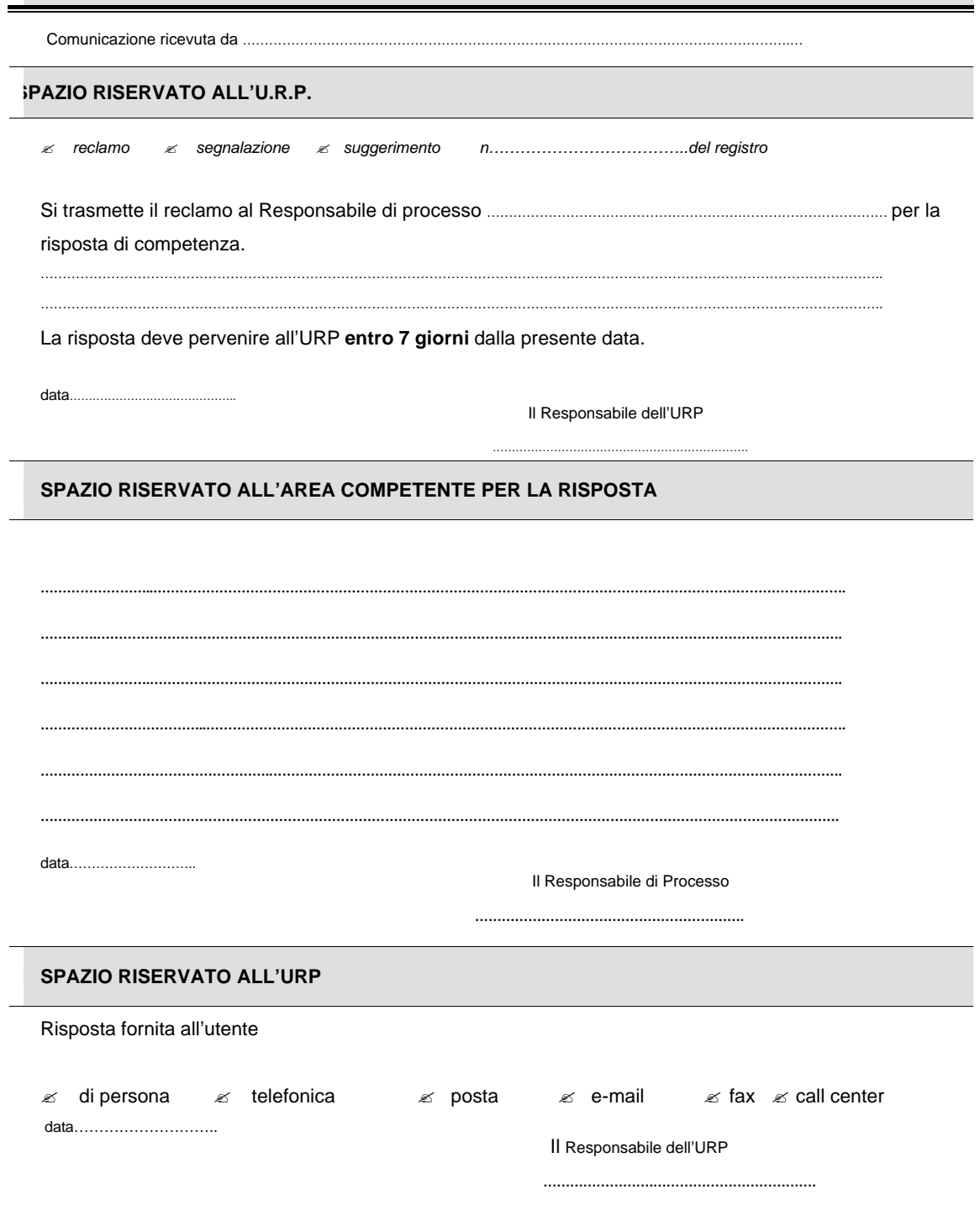

17

## *Struttura modulo fronte*

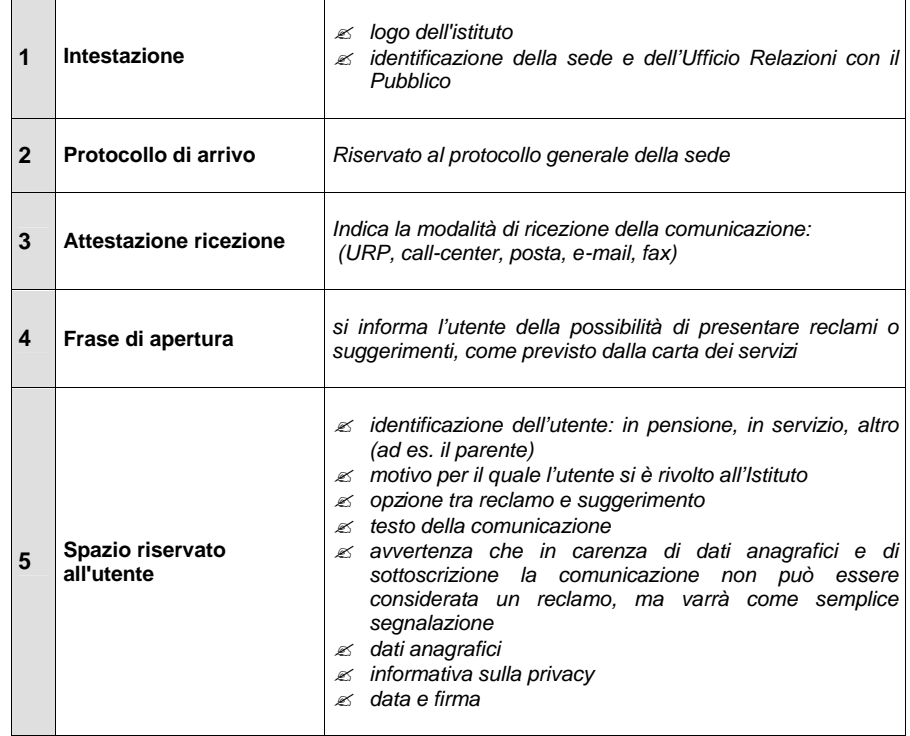

# *Struttura modulo retro*

Il retro del modulo è riservato esclusivamente all'Ufficio ed è strutturato in modo da evidenziare l'iter della procedura:

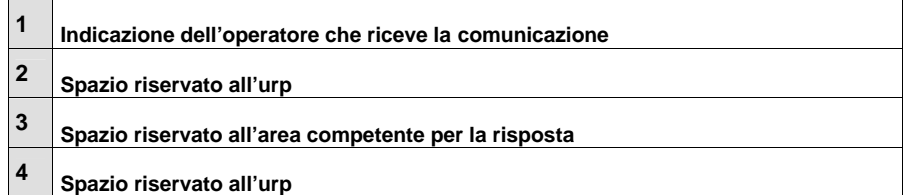

# *Procedura per la gestione*

# *del reclamo e della segnalazione*

#### *Introduzione*

Le procedure per la gestione del reclamo e della segnalazione sono trattate parallelamente per meglio evidenziare le differenze tra le due comunicazioni: tali differenze, pur se sottili, sono determinanti sotto il profilo degli effetti amministrativi.

Il primo passo che l'operatore deve compiere è qualificare la comunicazione presentata dall'utente ossia individuare se si tratti di un reclamo, una segnalazione (o un suggerimento, se di contenuto positivo e/o propositivo).

#### *Riconoscere il reclamo*

I requisiti indispensabili perché una comunicazione possa essere considerata un reclamo sono i seguenti:

- 1. L'utente deve manifestare esplicitamente la volontà di reclamare. Questa volontà si deduce sia dall'aver barrato la specifica opzione "reclamo", sia dal contenuto della comunicazione. Infatti, il reclamo si caratterizza come comunicazione con la quale l'utente protesta per un'irregolarità nell'erogazione di un servizio. Il reclamo è quindi teso ad esprimere la personale insoddisfazione dell'utente in relazione alle proprie aspettative;
- 2. L'utente deve completare il reclamo con i propri dati anagrafici;
- 3. L'utente deve datare e sottoscrivere il reclamo.

Quando questi requisiti sono tutti presenti, il reclamo è "formale ".

#### *Riconoscere la segnalazione*

La Carta dei Servizi prevede la possibilità per l'utente di presentare non solo reclami "formali", ma anche reclami "informali".

Il reclamo "**formale**", come appena detto, si caratterizza per la contemporanea presenza di tre requisiti ( contenuto, dati anagrafici e sottoscrizione).

Qualora manchi uno solo di essi il reclamo è "**informale**".

Al fine di semplificare la gestione della presente procedura soprattutto per evitare confusioni terminologiche, il reclamo informale è stato qualificato "segnalazione". Pertanto, si è in presenza di una **segnalazione** quando la comunicazione non presenti contemporaneamente tutti e tre i requisiti del reclamo formale.

Distinguere le due comunicazioni è necessario poiché gli effetti che esse producono sono diversi:

- ? il **reclamo formale**, in quanto sottoscritto e completo dei dati anagrafici, può e deve essere protocollato;
- ? la **segnalazione,** in quanto non sottoscritta e/o non completa dei dati anagrafici, non può essere protocollata.

Nella pratica può accadere che:

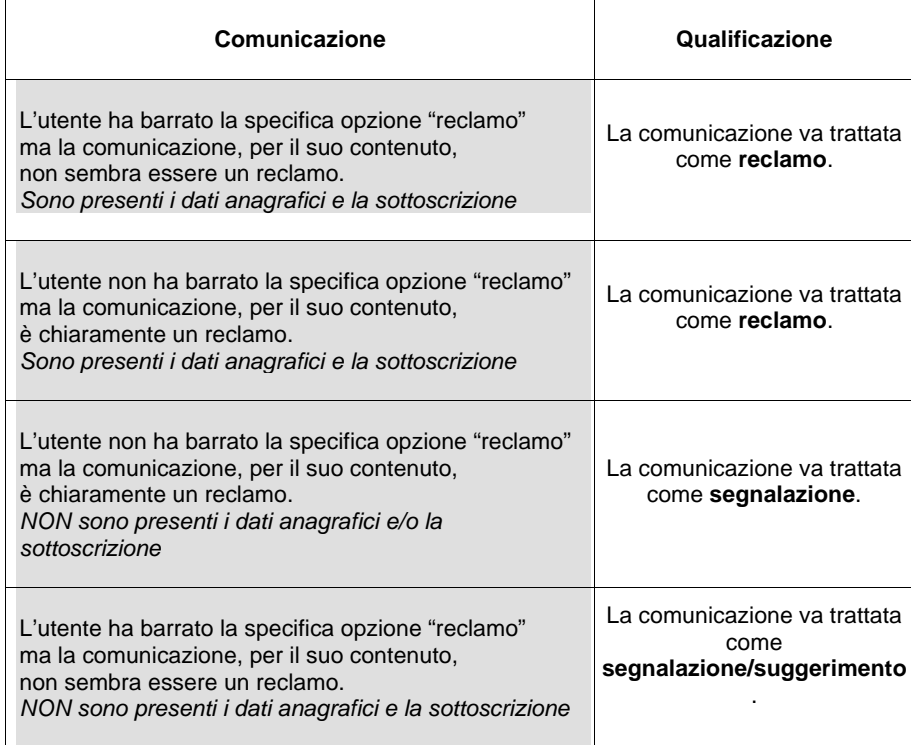

## *Ricevere il reclamo*

Il reclamo può essere ricevuto da ogni operatore che, per qualunque motivo, si trovi a contatto con l'utenza. Tale fase, pertanto, non è di esclusiva competenza dell'URP.

Il **reclamo**, quale comunicazione formale e scritta, può essere ricevuto tramite:

- $\mathscr{\mathscr{E}}$  fax
- $\approx$  posta ordinaria
- $\approx$  posta elettronica con firma digitale
- $\approx$  presentazione diretta da parte dell'utente
- $\approx$  presentazione diretta tramite operatore<sup>3</sup>
- $\epsilon$  presentazione tramite operatore di call-center<sup>4</sup>

#### *Ricevere la segnalazione (o reclamo informale)*

La segnalazione può essere ricevuta da ogni operatore che, per qualunque motivo, si trovi a contatto con l'utenza. Tale fase, pertanto, non è di esclusiva competenza dell'URP.

La **segnalazione**, quale reclamo informale, può anche essere verbale e può essere ricevuta tramite:

 $\ll$  fax

l

- $\mathscr Z$  posta ordinaria
- $\approx$  posta elettronica anche senza firma digitale
- $\mathscr Z$  presentazione diretta da parte dell'utente
- $\mathscr{L}$  presentazione diretta tramite operatore<sup>5</sup>
- $\approx$  telefono, call-center

#### *Ricevere la comunicazione verbalmente*

È utile soffermarsi sulle modalità di ricezione delle comunicazioni in forma diretta e verbale.

Si è scelto, infatti, di ampliare al massimo le modalità di raccolta delle comunicazioni poiché il fine della procedura è duplice: tutela e ascolto dell'utente. Pertanto, in adempimento della Carta dei servizi, è stata prevista anche la modalità di presentazione della comunicazione in forma verbale: in tal caso la ricezione è gestita direttamente dall'operatore.

Nel caso di comunicazione verbale allo sportello, telefonica o pervenuta attraverso il call-center, l'operatore deve informare l'utente che la comunicazione sarà considerata un reclamo solo se completa dei dati anagrafici e della sottoscrizione. In caso contrario sarà trattata come segnalazione. Se il reclamo o la segnalazione non riguardano il servizio di call center saranno assegnate con la normale procedura alla sede di competenza. L'operatore della sede (o del call center per i reclami che riguardano il relativo servizio) è tenuto a trasferire il contenuto della comunicazione sul modulo.

La precisazione è importante poiché, solo nel caso del reclamo, l'INPDAP è tenuto a fornire una risposta all'utente nei termini previsti.

La segnalazione non obbliga, invece, a fornire una risposta; ma può esser utilizzata dall'Istituto come strumento di ascolto per migliorare il proprio servizio.

Nel caso della segnalazione, l'operatore ricevente deve indicare il proprio nome sul retro del modulo nello spazio apposito.

#### *Ricevere la comunicazione su carta libera*

L'utilizzo del modulo deve essere promosso ma, ovviamente, non può essere imposto.

4 l'operatore addetto trascriverà la comunicazione sul modulo, che diventerà reclamo solo se sottoscritto via fax o posta

<sup>3</sup> l'operatore riceve verbalmente la comunicazione dell'utente; la riporta sul modulo unitamente ai dati anagrafici ; l'utente sottoscrive la comunicazione che solo così può essere considerata un reclamo formale

elettronica dall'utente. Contestualmente assegnerà la comunicazione alla Sede provinciale per il seguito di competenza.

<sup>5</sup> l'operatore riceve verbalmente la comunicazione dell'utente; la riporta sul modulo; l'utente non sottoscrive la comunicazione e/o non rilascia i propri dati anagrafici

Pertanto non si può escludere che l'utente effettui la propria comunicazione in altro modo (comunicazione su carta libera). In tal caso, sarà cura dell'URP ricondurre la comunicazione nell'ambito della procedura formalizzata, trasferendo sul modulo tutti i dati rilasciati dall'utente come indica la seguente tabella:

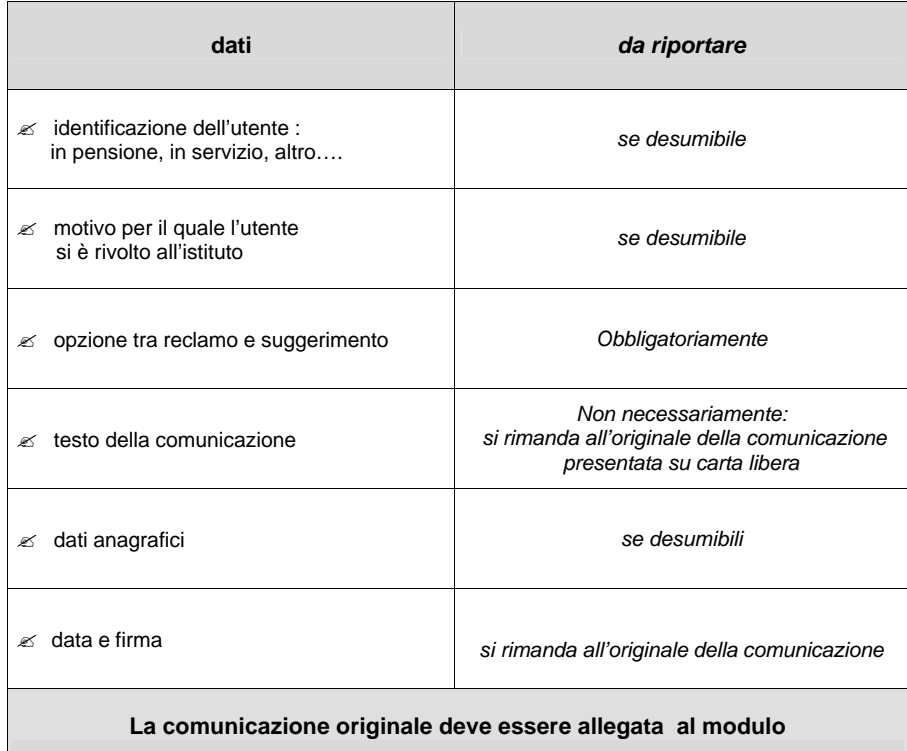

L'operazione di trasferimento dei dati è necessaria perché solo sul modulo è possibile registrare le fasi successive della procedura standardizzata.

Anche in questo caso l'operatore ricevente deve indicare il proprio nome sul retro del modulo nello spazio apposito.

L'operatore che ha ricevuto la comunicazione deve attivare le fasi successive della procedura, che saranno diverse a seconda che si tratti di un reclamo, o di una segnalazione.

#### *Protocollare il reclamo*

Il reclamo deve essere protocollato con annotazione sul registro di protocollo generale della Sede. A tal fine, l'operatore che ha ricevuto il reclamo è tenuto a consegnare il modulo al servizio competente per la protocollazione.

Effettuata la protocollazione il reclamo deve pervenire all'URP.

#### *Protocollare la segnalazione*

La segnalazione, in quanto priva dei dati anagrafici e/o della sottoscrizione, non può essere protocollata.

#### *Registrare il reclamo e la segnalazione*

Il reclamo protocollato e la segnalazione devono essere annotati sul Registro delle comunicazioni tenuto a cura dell'URP.

*Per la procedura di registrazione si rinvia al manuale della procedura informatica.*

#### *Trasmettere il reclamo all'area competente*

Effettuata la registrazione informatica del reclamo ed annotati i riferimenti sul modulo (numero progressivo di annotazione del registro informatico), l'URP trasmette il modulo al responsabile di processo dell'area competente in relazione all'oggetto della comunicazione.

Il responsabile di processo deve fornire all'URP la risposta entro 7 giorni utilizzando, preferibilmente, l'apposito spazio del modulo. In questo modo si garantisce la trasparenza dell'iter procedimentale senza trascurare il vantaggio di un'agevole conservazione degli atti.

#### *Trasmettere la segnalazione all'area competente*

Nel caso in cui la comunicazione abbia i requisiti della segnalazione (per l'assenza dei dati anagrafici e/o della sottoscrizione) non vi è alcun obbligo di risposta all'utente.

La segnalazione ha, piuttosto, la funzione di ascolto dei bisogni dell'utente e deve essere utilizzata dalla struttura ricevente come strumento di monitoraggio della qualità del servizio offerto.

Per questo motivo, effettuata la registrazione informatica della segnalazione ed annotati i riferimenti sul modulo (numero progressivo di annotazione del registro informatico), l'URP trasmette il modulo al responsabile di processo dell'area competente in relazione all'oggetto della comunicazione.

Il responsabile del processo deve fornire la risposta all'urp entro 7 giorni utilizzando, per quanto possibile, l'apposito spazio del modulo.

Questa procedura realizza, pertanto, una fondamentale funzione di comunicazione interna poiché, evidenziando le eventuali criticità, sarà utilizzata come strumento di lavoro per proporre possibili soluzioni organizzative.

#### *Rispondere all'utente*

La risposta all'utente, come già detto, deve essere fornita solo in caso di reclamo.

L'URP ha il compito di concludere il flusso comunicativo, predisponendo la risposta all'utente sulla base di quanto rappresentato dal responsabile di processo.

La risposta, firmata dal Dirigente, viene trasmessa all'utente entro il termine di 30 giorni dal ricevimento della comunicazione.

# *Procedura per la gestione*

## *del suggerimento*

#### *Riconoscere il suggerimento*

Il suggerimento si caratterizza esclusivamente per il suo contenuto: è una comunicazione con la quale l'utente propone una soluzione, anche operativa, per il miglioramento del servizio.

Il suggerimento è uno strumento di dialogo che permette all'utente di fornire un contributo costruttivo alla gestione del servizio, volgendo in positivo l'uso tradizionale della lamentela. Non è previsto da una specifica norma, ma è uno strumento di amministrazione condivisa e trova il suo fondamento nella *citizen care.* 

Pertanto, nessun requisito è indispensabile affinché una comunicazione possa essere considerata un suggerimento: non occorre il rilascio di dati anagrafici e/o di sottoscrizione.

E', quindi, una comunicazione formale o informale, verbale o scritta.

#### *Ricevere il suggerimento*

La comunicazione può essere ricevuta da ogni operatore che, per qualunque motivo, si trovi a contatto con l'utenza. Tale fase, pertanto, non è di esclusiva competenza dell'URP. Il suggerimento può essere ricevuto tramite:

 $\ll$  fax

- $\approx$  posta ordinaria
- $\mathscr{L}$  posta elettronica
- $\mathscr{A}$  presentazione diretta da parte dell'utente
- $\mathscr{A}$  presentazione diretta tramite l'operatore
- $\mathbb{R}$  telefono,
- $\mathscr{A}$  call-center

Come già detto, si è scelto di ampliare al massimo le modalità di raccolta delle comunicazioni, a prescindere da loro contenuto positivo o negativo, poiché il fine delle procedure è duplice: tutela e ascolto dell'utente.

Nel caso del suggerimento, si evidenzia maggiormente la funzione di ascolto dell'utenza favorendo la comunicazione esterna e la collaborazione.

Se la comunicazione è verbale, l'operatore è tenuto, innanzitutto, a trasferire sul modulo il contenuto del suggerimento. Contestualmente deve informare l'utente che il rilascio dei dati anagrafici permetterà all'INPDAP di comunicare le eventuali iniziative intraprese sulla base del suo suggerimento.

L'Istituto farà tesoro del suggerimento per migliorare il proprio servizio, anche in caso di omissione dei dati anagrafici dell'utente.

Nel caso di suggerimento verbale, l'operatore ricevente deve indicare il proprio nome sul retro del modulo nello spazio apposito.

Nel caso di suggerimento attraverso call-center, l'operatore ne darà notizia alla sede interessata con la consueta procedura o alla Direzione centrale della Comunicazione.

#### *Ricevere il suggerimento su carta libera*

L'utilizzo del modulo deve essere promosso ma, ovviamente, non può essere imposto.

Pertanto non si può escludere che l'utente effettui la propria comunicazione in altro modo (comunicazione su carta libera). In tal caso, sarà cura dell'URP ricondurre la comunicazione nell'ambito della procedura formalizzata, trasferendo sul modulo tutti i dati rilasciati dall'utente come indica la seguente tabella:

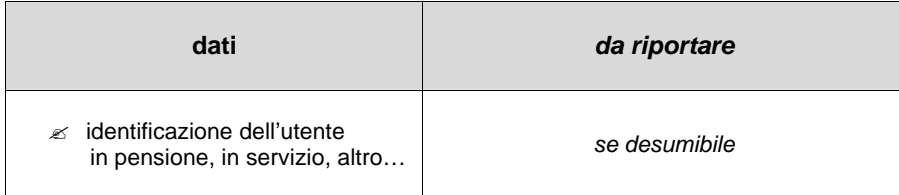

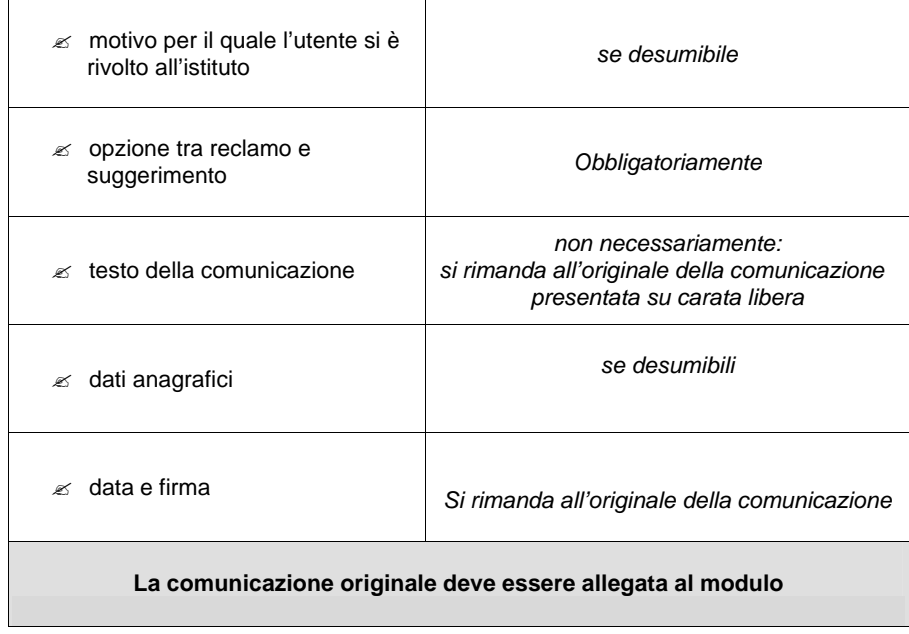

L'operazione di trasferimento dei dati è necessaria, perché solo sul modulo è possibile registrare le fasi successive della procedura standardizzata.

Anche in questo caso, l'operatore ricevente deve indicare il proprio nome sul retro del modulo nello spazio apposito.

L'operatore che ha ricevuto la comunicazione attiva le fasi successive della procedura.

#### *Protocollare il suggerimento*

Il suggerimento può essere protocollato, con annotazione sul registro di protocollo generale della Sede, solo se è completo dei dati anagrafici e della sottoscrizione dell'utente. A tal fine, l'operatore che ha ricevuto il suggerimento è tenuto a consegnare il modulo al servizio competente per la protocollazione. Il suggerimento, protocollato o meno, deve comunque pervenire all'URP.

#### *Registrare il suggerimento*

Il suggerimento deve essere annotato sul Registro delle comunicazioni tenuto a cura dell'URP. *Per la procedura di registrazione si rinvia al manuale della procedura informatica.*

#### *Utilizzare il suggerimento*

Effettuata la registrazione informatica del suggerimento ed annotati i riferimenti sul modulo (numero progressivo di annotazione del registro informatico), l'URP analizza il contenuto del suggerimento. Trattandosi di una comunicazione di natura positiva, finalizzata al miglioramento del servizio, l'URP adotterà tutte le iniziative più opportune per recepire *l'input* coinvolgendo i settori interessati.

#### *Rispondere all'utente*

È auspicabile che l'URP comunichi all'utente, che ha presentato un suggerimento completo dei propri dati anagrafici, le iniziative intraprese.

procedura informatica

Per gestire i reclami, le segnalazioni, i suggerimenti è stato realizzato un apposito applicativo che consente di registrare su schede elettroniche tutte le comunicazioni presentate dall'utente attraverso la consegna del modulo cartaceo.

Il programma, gestito dall'URP, permette la creazione di un archivio informatico dal quale è possibile estrarre un registro di tutte le comunicazioni e conseguentemente analizzare i dati raccolti.

Il programma consente di effettuare le seguenti operazioni:

- (1) registrare su apposite schede i dati che gli utenti comunicano con il modulo cartaceo predisposto;
- (2) integrare e/o modificare i dati già registrati;
- (3) annullare completamente quelle schede che non devono essere mantenute nell' archivio;
- (4) visualizzare e stampare il registro delle comunicazioni che riporta in forma sintetica i principali elementi di identificazione delle schede;
- (5) visualizzare e stampare i dettagli di ogni scheda, selezionandola da un apposito elenco;
- (6) effettuare nel database ricerche ed aggregazioni di dati sulla base di una molteplicità di parametri;
- (7) stampare i *report* forniti dal programma;
- (8) usufruire di un promemoria che evidenzia i reclami a cui non è stato dato ancora adempimento nei tempi previsti e quelli per i quali tale scadenza si sta approssimando. E' possibile impostare l'apertura automatica del promemoria in avvio del programma;
- (9) estrarre (su base annuale) le schede registrate e trasmetterle all'Ufficio Coordinamento URP, che effettuerà monitoraggi e analisi statistiche sulle attività svolte dalle varie sedi.

Il programma traccia tutte le attività svolte: Inserimento, Modifica ed Annullamento dei dati; Operazioni di manutenzione; Modalità di avvio del promemoria, ecc...

Per quanto riguarda le attività di Inserimento, Modifica, Annullamento, il tracciamento viene memorizzato nel database ed è possibile visualizzare la cronologia delle operazioni svolte utilizzando le opzioni inserite nel menu Report.

In aggiunta a tali caratteristiche, il programma prevede una serie di funzionalità di controllo sulle attività dell'operatore e di manutenzione del database.

#### **INSERIMENTO NUOVA SCHEDA**

Per avviare l'inserimento di una nuova scheda, selezionare dal menu le funzioni **Attività** > **Inserimento scheda** o cliccare sul corrispondente pulsante collocato nella barra degli strumenti.

La maschera consente di registrare in una scheda tutti i dati relativi presentati dall'utente tramite il modulo; consente, inoltre, di selezionare un utente già presente nel database da associare ad una nuova scheda: cliccando sul pulsante Inserisci Dati Utente si apre la maschera di gestione degli utenti.

**Nota**: *sia nella fase di inserimento che in quella di modifica, è possibile selezionare un utente già registrato, modificarne i dati, ovvero inserire un nuovo utente. Per aumentare l'efficienza del database e per evitare la memorizzazione di dati ripetitivi, si raccomanda di non duplicare i dati di un utente già presente, ma di ricercarlo nell'elenco a discesa (vedi anche la sezione Funzioni di Controllo). Nel caso non si disponga delle generalità, non registrare dati fittizi (ad es. "UTENTE SCONOSCIUTO") ma non associare la scheda ad alcun utente.*

Prima di confermare la registrazione della scheda è necessario aver inserito i seguenti dati: DATA RICEZIONE, GENERE, TIPOLOGIA UTENTE, ARGOMENTO, AREA, OGGETTO, MODALITA' RICEZIONE. Per inserire l'oggetto, cliccare sull'apposito pulsante per aprire la maschera di compilazione, che comprende un elenco di chiavi di ricerca predefinite ed un campo dove inserire il testo vero e proprio. In tal modo è possibile facilitare la ricerca nella modalità report dell'applicazione e creare aggregazioni di schede sulla base dei criteri offerti dalle chiavi di ricerca predefinite.

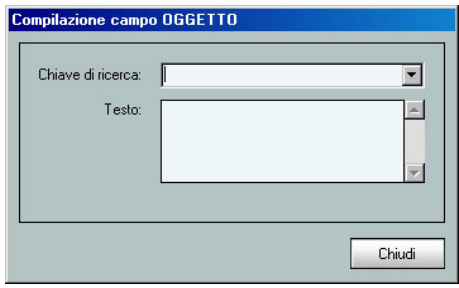

Le chiavi di ricerca individuate sono le seguenti:

- carenza pubblicizzazione
- criteri erogazione
- difficoltà accesso
- disfunzioni eliminacode
- disservizio appuntamenti
- estensione orario
- front-office insufficiente
- informazioni insufficienti
- mancata comunicazione interna
- mancato esito istanza
- modulistica poco chiara
- richiesta dati reiterata
- ritardi amministrativi
- scortesia

#### **Nota**: *è obbligatorio compilare entrambi gli elementi del campo OGGETTO*

La registrazione del dato relativo al numero di protocollo e l'associazione dell'utente alla scheda sono operazioni obbligatorie nel caso dei reclami (vedi anche la sezione Funzioni di Controllo).

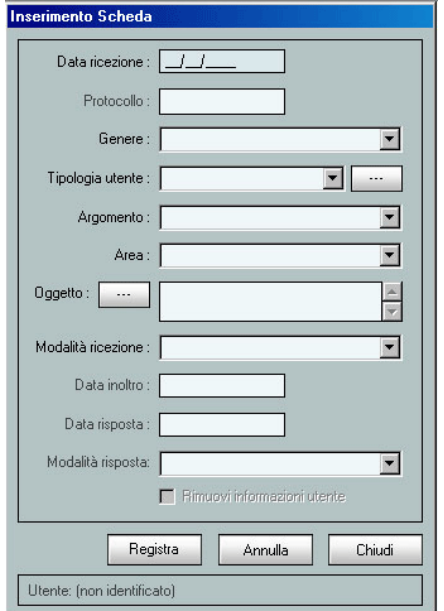

L'operazione di registrazione degli utenti richiede obbligatoriamente l'inserimento delle generalità (COGNOME e NOME ovvero DENOMINAZIONE) e della residenza (INDIRIZZO, CAP, COMUNE e PROVINCIA). Sono facoltativi i campi TELEFONO, FAX ed E-MAIL.

Se l'utente risiede all'estero, cliccare sull'apposita casella di controllo ("Residente all'estero"): in tal modo è possibile inserire codici CAP con formato diverso da quello italiano. Nel campo relativo alla provincia viene impostato automaticamente il codice "EE".

E' opportuno sottolineare che solamente nel caso di segnalazioni o suggerimenti sarà consentita la registrazione della scheda non associata ad un utente: in questi casi, infatti, l'utente non è obbligato a comunicare i propri dati anagrafici.

Tuttavia si suggerisce di inserire *sempre*, anche nel caso di segnalazioni o suggerimenti, il numero di protocollo e i dati anagrafici dell'utente qualora siano desumibili dal modulo: le informazioni saranno utilizzate a fini statistici e per l'estrazione dei report.

Cliccando sul pulsante **Rimuovi informazioni utente** è possibile eliminare il riferimento all'utente già selezionato.

*Note: (1) l'indirizzo presenta tre campi separati in cui memorizzare rispettivamente la particella topografica (via, piazza, ecc.), il nome ed il numero civico; (2) nella fase di inserimento scheda è possibile apportare modifiche ai dati degli utenti già registrati, selezionando l'apposito pulsante collocato nella parte superiore della maschera Dati Utente.*

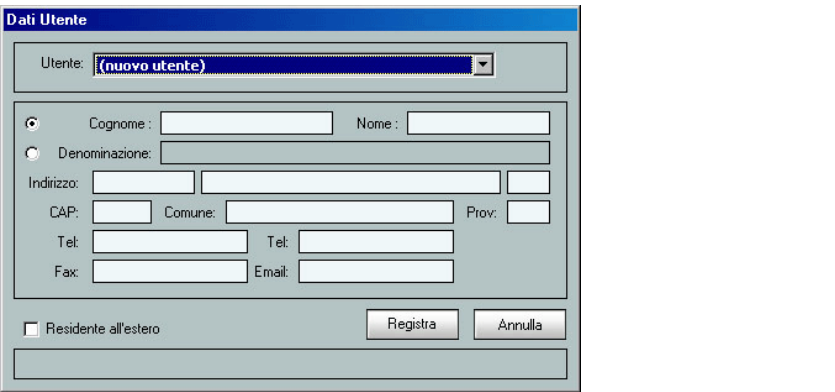

# **GESTIONE SCHEDA GIA' INSERITA**

Per gestire i dati di una scheda già registrata, selezionare dal menu le funzioni **Attività** > **Gestione scheda** o cliccare sul corrispondente pulsante collocato nella barra degli strumenti.

La maschera consente di modificare le schede già esistenti, di modificare i dati degli utenti, nonché di annullare le schede o gli utenti già registrati. A tal fine occorre selezionare l'opzione desiderata ed inserire l'identificativo della scheda, ovvero selezionarla dall'elenco a discesa.

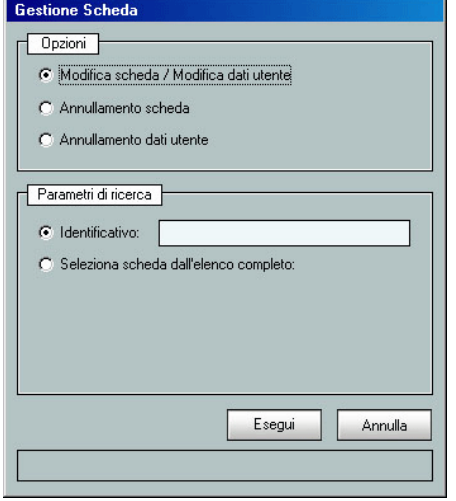

**Note**: (1) *nel caso di modifiche ai dati degli utenti, si tenga presente che esse influenzeranno tutte le schede ad essi associate; (2) nel caso si voglia annullare un utente, il programma impedirà l'operazione nel caso in cui tale utente sia associato ad una o più schede (delle quali è riportato l'identificativo); (3) all'atto di registrare le modifiche, il programma effettua tutte le operazioni di controllo già descritte nella sezione Inserimento Nuova Scheda sia sui dati della scheda, che su quelli dell'utente.*

# **REPORT**

Per utilizzare le funzioni di report incluse nel programma, selezionare dal menu le funzioni **Attività** > **Report** oppure cliccare sul corrispondente pulsante collocato nella barra degli strumenti.

La maschera consente di selezionare una delle tipologie di report previste, con l'opzione di estrarre i dati di un determinato anno, ovvero di utilizzare l'archivio completo.

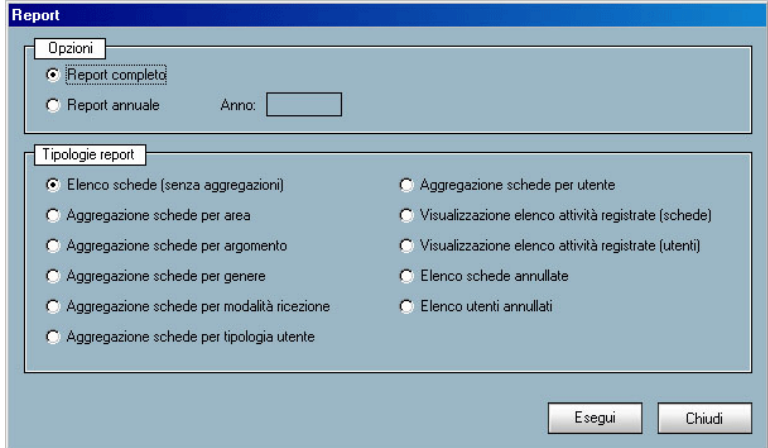

Dopo aver confermato l'operazione cliccando sull'apposito pulsante, appare la maschera con i dati del report selezionato: a questo punto è possibile filtrare ulteriormente i dati, utilizzando i pulsanti di opzione posti nella parte inferiore della maschera. Per filtrare i dati su base trimestrale (o mensile) è necessario selezionare il trimestre (ovvero il mese) dall'elenco a discesa; per effettuare la ricerca libera nel campo OGGETTO, inserire il testo da ricercare e premere il pulsante collocato a destra della casella di testo; per effettuare la ricerca nel campo OGGETTO sulla base delle chiavi di ricerca predefinite, selezionare una della voci presenti nell'elenco a discesa.

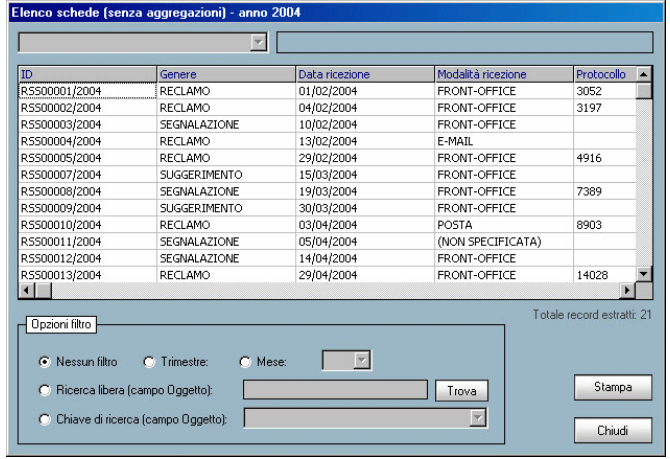

**Nota**: *la ricerca libera nel campo OGGETTO e quella basate sulle chiavi di ricerca filtrano i dati sulla base della scelta effettuata preliminarmente (report completo ovvero annuale), ignorando l'eventuale applicazione di filtri su base trimestrale o mensile.*

Le opzioni di Visualizzazione elenco attività registrate consentono di controllare, per ogni scheda ed utente, le diverse attività svolte (inserimento, modifica, annullamento), con l'indicazione della data e dell'ora di registrazione.

Per effettuare la stampa del report selezionato, cliccare sull'apposito pulsante. La stampa non è disponibile per la visualizzazione elenco attività registrate (schede e utenti), per l'elenco schede annullate e per l'elenco utenti annullati.

# **VISUALIZZAZIONE E STAMPA REGISTRO**

E' possibile visualizzare il Registro delle comunicazioni sul quale sono annotate tutte le schede inserite, associate o meno a specifici utenti. Il registro comprende anche le schede che sono state annullate: tali schede sono visualizzate con un colore diverso ed in fase di stampa sono contrassegnate dalla dicitura "ANNULLATA" nella colonna NOTE.

E' possibile estrarre il registro dei soli reclami o il registro complessivo delle comunicazioni, comprensivo anche delle segnalazioni e dei suggerimenti.

Per visualizzare il registro, selezionare dal menu la funzione **Visualizzazione** > **Registro** oppure cliccare sul corrispondente pulsante collocato nella barra degli strumenti.

Prima di caricare il registro è necessario indicare l'anno di riferimento; per includere anche le schede relative a segnalazioni e suggerimenti, cliccare sull'apposita casella di controllo.

Per effettuare la stampa del registro, cliccare sull'apposito pulsante.

**Nota**: *prima di avviare la stampa è necessario caricare il il registro complessivo delle comunicazioni, comprensivo anche delle segnalazioni e dei suggerimenti.*

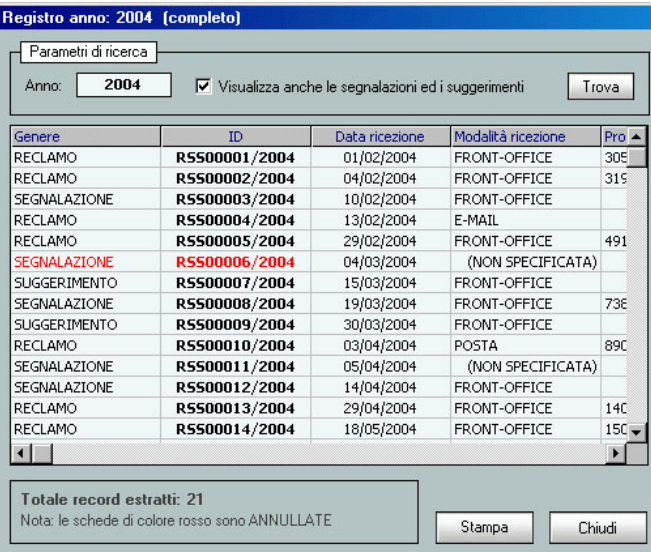

# **VISUALIZZAZIONE E STAMPA DETTAGLIO SCHEDA**

Per visualizzare i dati di una scheda già registrata (senza operare modifiche), selezionare dal menu la funzione **Visualizzazione** > **Dettaglio scheda**, oppure cliccare sul corrispondente pulsante collocato nella barra degli strumenti.

Prima di caricare il dettaglio della scheda è necessario inserire l'identificativo della scheda, oppure selezionarlo dall'elenco a discesa.

Per effettuare la stampa del dettaglio scheda, cliccare sull'apposito pulsante.

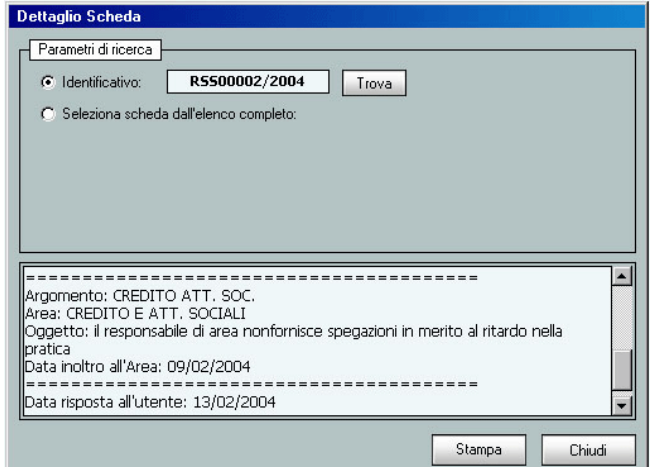

# **PROMEMORIA**

Per visualizzare il promemoria, selezionare dal menu la funzione **Visualizzazione** > **Promemoria**, oppure cliccare sul corrispondente pulsante collocato nella barra degli strumenti. E' anche possibile impostare l'apertura automatica del promemoria ad ogni avvio del programma.

Il promemoria è uno strumento utile per tenere sotto controllo il rispetto dei termini procedimentali: di inoltro delle schede alle Aree competenti, di risposta al responsabile URP da parte dell'area competente, di risposta all'utente da parte dell'URP.

La maschera consente di visualizzare le schede in lavorazione, controllando sia i tempi di inoltro che quelli di risposta.

Le icone di diverso colore rappresentano le seguenti situazioni:

*ICONA VERDE* (situazione normale): sono trascorsi non più di 3 giorni dalla data di registrazione (controllo tempi di inoltro), ovvero dalla data di inoltro (controllo tempi di riposta).

*ICONA GIALLA* (situazione di attenzione): sono trascorsi da 4 giorni a 6 giorni dalla data di registrazione (controllo tempi di inoltro), ovvero dalla data di inoltro (controllo tempi di riposta).

*ICONA ROSSA* (situazione di allarme): sono trascorsi più di 6 giorni dalla data di registrazione (controllo tempi di inoltro), ovvero dalla data di inoltro (controllo tempi di riposta). In quest'ultima ipotesi è necessario che il responsabile URP si attivi al più presto per definire l'istanza di reclamo.

Per effettuare la stampa del promemoria, cliccare sul pulsante **Stampa**.

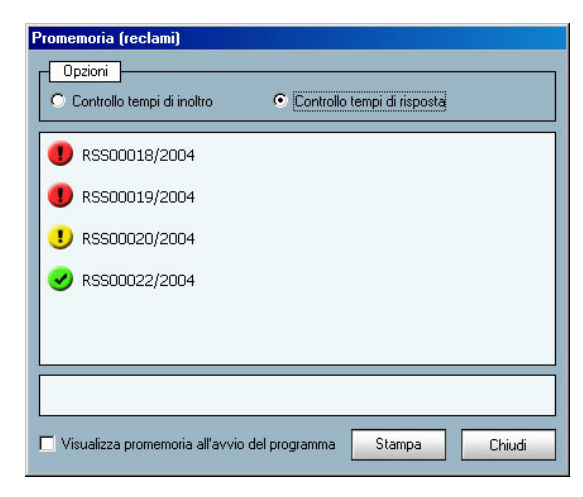

# **MANUTENZIONE DATABASE**

Per utilizzare le funzionalità di manutenzione database, selezionare dal menu la funzione **Strumenti** > **Manutenzione database**, oppure cliccare sul corrispondente pulsante collocato nella barra degli strumenti.

Le funzionalità di manutenzione consentono di compattare il database, di salvarne una copia di sicurezza (in formato ZIP) e di ripristinare la copia precedentemente salvata (sovrascrivendo il database in uso).

**Nota**: *la funzionalità di cancellazione dei record annullati non è ancora stata attivata.*

Nella parte inferiore della finestra sono riportate le date dell'ultimo ripristino del database e dell'ultima cancellazione dei record annullati.

Queste funzionalità sono particolarmente importanti per la sicurezza dei dati memorizzati e per il corretto funzionamento del programma.

**Si consiglia di effettuare periodicamente la compattazione ed il salvataggio del database.**

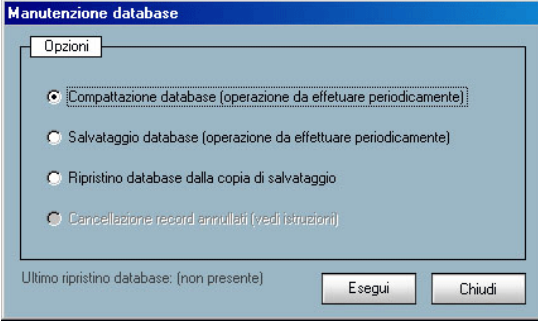

# **ESPORTAZIONE DATI**

La funzione di Esportazione dati è stata implementata per consentire la raccolta e l'analisi dei dati registrati dalle sedi periferiche da parte della Direzione Centrale Studi, Comunicazione e Relazioni Internazionali, Ufficio Coordinamento URP.

Il programma estrae i dati (su base annuale) e li salva in un file di tipo XML, che è collocato nella sottocartella EXPORT. Tale file dovrà essere trasmesso, a cura del responsabile URP, con le modalità e la periodicità che saranno stabilite dall'Ufficio Coordinamento URP, utilizzando l'apposita funzione di Trasmissione Dati.

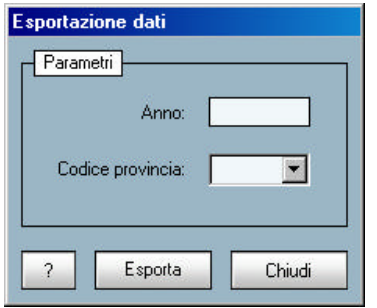

Per utilizzare la funzionalità di esportazione dati, selezionare dal menu la funzione **Strumenti** > **Esportazione dati**; prima di avviare l'operazione è necessario indicare l'anno di riferimento e selezionare il codice della provincia dall'elenco a discesa. Cliccando sul pulsante **?** si ottiene un elenco esplicativo di alcuni codici (in particolare di quelli relativi alle sedi territoriali ed alle strutture sociali).

## **TRASMISSIONE DATI**

Questa funzione consente di trasmettere i file, generati mediante la funzione Esportazione dati, per il successivo utilizzo da parte della Direzione Centrale Studi, Comunicazione e Relazioni Internazionali, Ufficio Coordinamento URP.

E' possibile effettuare la trasmissione secondo due modalità: trasferimento diretto su una risorsa di rete appositamente predisposta a cura della D.C.S.I. e comunicata ai responsabili URP delle sedi, ovvero trasmissione mediante posta elettronica. In quest'ultimo caso è necessario che nel computer sia stato installato e configurato Microsoft Outlook: se tale programma non è installato nel sistema, il pulsante di opzione relativo all'invio mediante posta elettronica risulterà disabilitato.

Per utilizzare la funzionalità di trasmissione dati, selezionare dal menu la funzione **Strumenti** > **Trasmissione dati**; prima di avviare l'operazione è necessario avviare Microsoft Outlook. Dopo aver selezionato la modalità di trasmissione e indicato, rispettivamente, la risorsa di rete dove trasferire il file (nel formato: \\nomecomputer\nomerisorsa )ovvero l'indirizzo di posta elettronica del destinatario, selezionare il file da trasmettere e premere il pulsante di trasmissione. Nota: dopo aver selezionato il file, nel riquadro inferiore della maschera saranno riportati i dati relativi al file stesso (cartella da cui è stato prelevato, nome e dimensione).

NOTE: qualora l'applicativo dovesse segnalare errori nel trasferimento diretto del file, è possibile che l'utente corrente non abbia accesso alla risorsa di rete predisposta dalla D.C.S.I. ovvero che il computer non sia connesso in rete. Per le problematiche di questo tipo, rivolgersi al referente informatico della sede. Nel caso dell'invio mediante posta elettronica, qualora l'indirizzo del destinatario non fosse corretto il programma non segnalerà alcun errore; per sapere come effettuare la verifica di consegna del messaggio, consultare la documentazione di Microsoft Outlook.

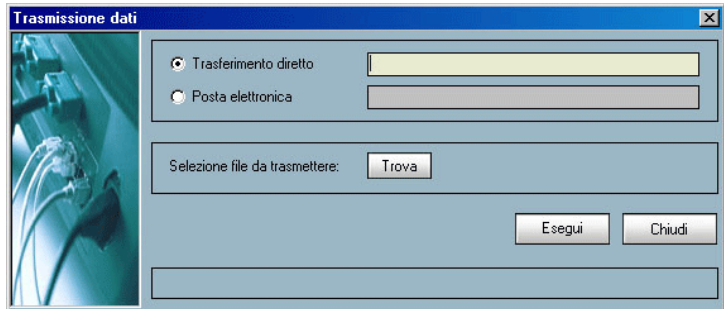

# **FUNZIONI DI CONTROLLO ED USO DELLA TASTIERA**

**Funzioni di controllo:** sono state inseriti i seguenti meccanismi automatizzati, con lo scopo di minimizzare gli errori di inserimento dei dati e le incongruenze nell'utilizzo del programma:

*Operazioni che implicano una scelta tra opzioni precise*: i dati che devono essere scelti da un elenco predefinito (modalità di ricezione, tipologia utente, argomento, ecc.) sono collocati negli elementi di tipo "casella combinata", dove l'elenco a discesa contiene tutte le voci selezionabili.

*Registrazione scheda/utente*: il programma verifica la lunghezza massima prevista per tutti i campi ed avvisa l'utente nel caso i dati inseriti superino tale valore.

*Inserimento date*: le caselle di testo nelle quali sono inserite le date (data ricezione, data inoltro, ecc.) prevedono un formato predefinito con i separatori GG/MM/AAAA e impediscono l'acquisizione di valori che non corrispondano a date valide.

*Selezione di utenti da associare alle schede*: qualora l'elenco a discesa comprenda numerosi elementi, è possibile velocizzare la selezione premendo il tasto corrispondente alla prima lettera del cognome (o della denominazione, nel caso di enti, patronati, ecc.). In tal modo l'elenco scorrerà fino a posizionarsi sul primo nominativo corrispondente alla lettera indicata.

*Inserimento CAP e Provincia*: sia in fase di Inserimento che di Modifica, sono presenti delle funzioni di controllo sui campi CAP e PROVINCIA (maschera Dati Utente), sul campo DATA RISPOSTA (maschera Scheda) e sui dati considerati obbligatori nel caso la scheda si riferisca ad un reclamo. Per quanto riguarda il campo CAP, un'apposita funzione verifica che il codice sia composto da 5 caratteri numerici nel caso di utenti residenti sul territorio nazionale; per i residenti all'estero è consentito invece l'inserimento di 10 caratteri alfanumerici.

*Promemoria scadenza*: il programma non consente la registrazione della data di risposta all'utente in assenza della data di inoltro all'Area competente.

*Registrazione reclami***:** per questa tipologia, a differenza delle segnalazioni e dei suggerimenti, è obbligatoria la registrazione del protocollo e l'associazione della scheda ad un utente.

*Utenti con stesso nominativo*: è stata predisposta un'apposita funzione di controllo verifica all'atto di registrare il nominativo che individua eventuali casi di omonimia e li segnala al fruitore dle programma; è possibile tuttavia procedere alla registrazione del nominativo dopo aver verificato che gli altri dati significativi (residenza, telefono, ecc.) differiscano da quelli dell'utente già registrato.

*Inserimento Anno di riferimento***:** nelle fasi di consultazione dei dati (Registro, Dettaglio Scheda, Report), il programma verifica che il parametro di ricerca ANNO sia impostato ad un valore compreso tra 2000 e 2020.

#### **Funzionalità di controllo in fase di avvio:**

Il programma inoltre è predisposto per svolgere le seguenti funzionalità di controllo in fase di avvio: (1) data dell'ultima compattazione del database: se l'operazione risale a più di 15 giorni dalla data corrente, l'utente viene avvisato; (2) data dell'ultimo salvataggio del database: se l'operazione risale a più di 7 giorni dalla data corrente, l'utente viene avvisato; (3) avvio multiplo: se il programma è già aperto, l'avvio di ulteriori sessioni è bloccato; (4) caratteri di sistema di Windows: l'interfaccia utente del programma è ottimizzata per i caratteri standard di 96 dpi, pertanto se le impostazioni di Windows prevedono caratteri di dimensione maggiore, l'utente viene informato (è possibile disabilitare tale notifica).

# **Uso della tastiera**

Per velocizzare la registrazione dei dati, nelle maschere Inserimento Scheda, Modifica Scheda e Dati Utente è possibile spostarsi da un campo all'altro sia con il mouse che tramite i tasti TAB e INVIO. Qualora gli elenchi a discesa contengano un numero elevato di elementi, è possibile velocizzare la selezione premendo il tasto corrispondente alla prima lettera dell'elemento desiderato: in tal modo l'elenco scorrerà fino a posizionare la selezione sul primo elemento corrispondente alla lettera indicata. Premendo ripetutamente il medesimo tasto, sarà poi possibile scorrere l'elenco fino ad individuare l'elemento desiderato.

**SEDE DI …………………..………**

**Ufficio Relazioni con Il Pubblico** 

**PROTOCOLLO** generale della Sede **RICEVUTO**

- ? front-office
- ? posta
- ? e-mail
- $\approx$  fax
- call center

# **RECLAMO - SUGGERIMENTO**

*Gentile Signora / Signore,*

*come previsto dalla Carta dei Servizi del nostro Istituto, nel caso in cui lo ritenesse opportuno, può presentare un reclamo a cui verrà data risposta scritta entro 30 giorni. La informiamo che la presentazione del reclamo non sostituisce il ricorso amministrativo e giurisdizionale.*

*La invitiamo ad utilizzare questo modulo anche nel caso voglia suggerire miglioramenti dei nostri servizi. Il suo suggerimento sarà per noi di prezioso aiuto, La ringraziamo per la collaborazione.*

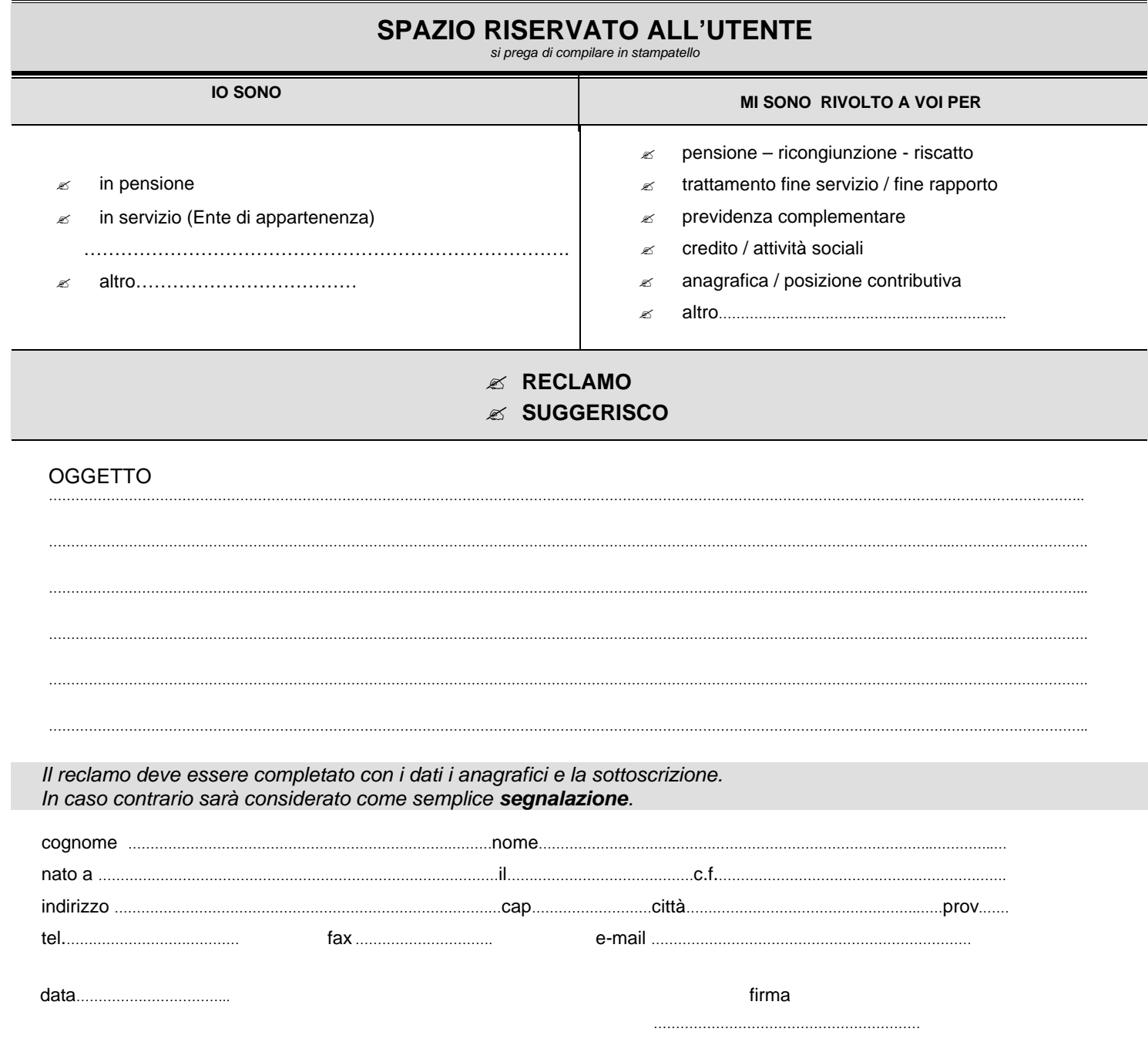

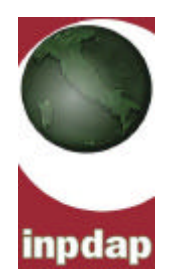

# **SPAZIO RISERVATO ALL'I.N.P.D.A.P.**

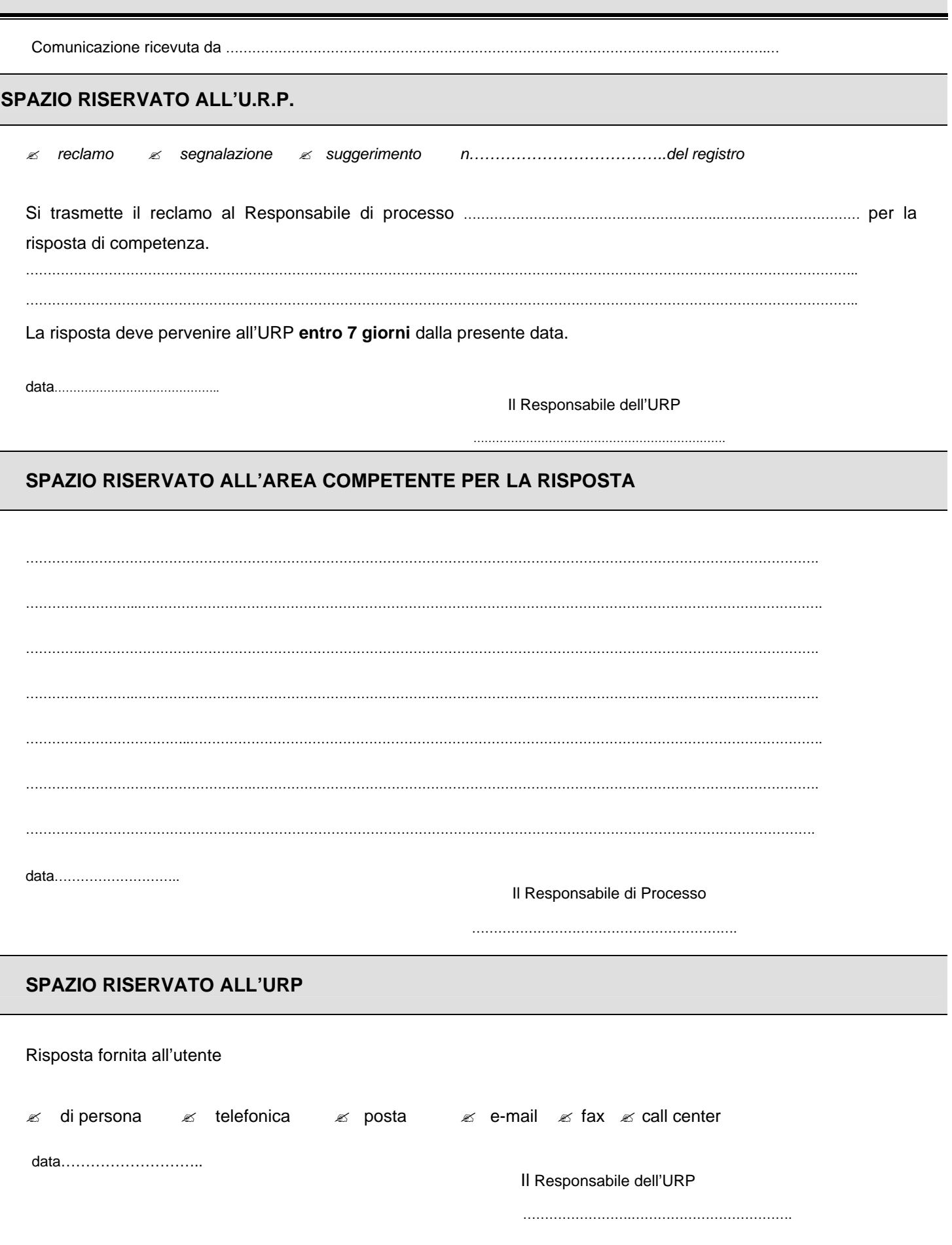